# **FEI Entry System for Jumping How to view and download logs on the FEI SportManager App**

You want to see when an action was made?

You want to download the logs of your event?

**Step 1:** login using your FEI credentials and find the entry which you wish to accept.

From your **Dashboard** you can go to **Manage entries**

**Step 2:** Click on **Download documents** to open up various options.

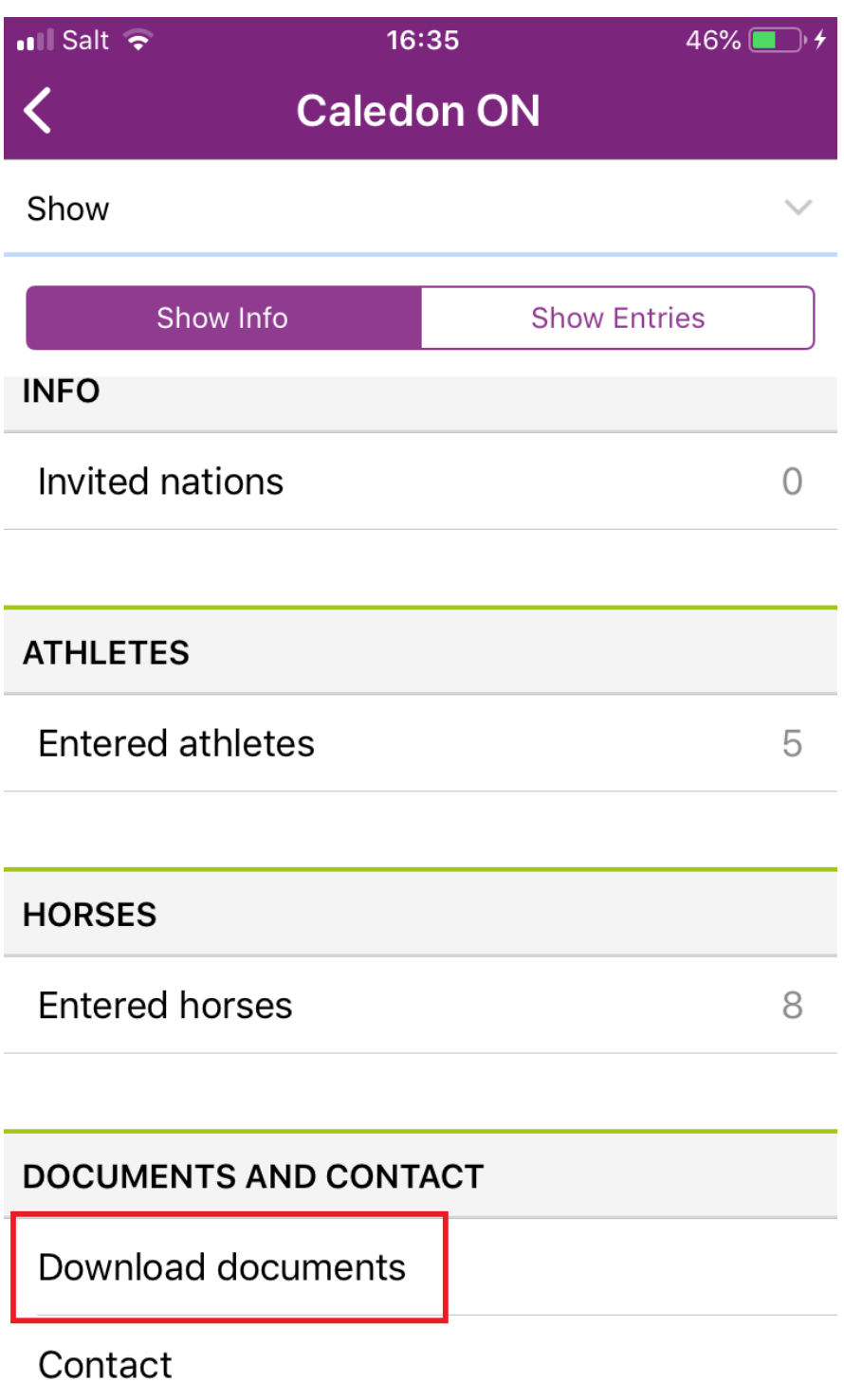

**Step 3:** From this window you can view various Entry lists or the **Logs** of your event.

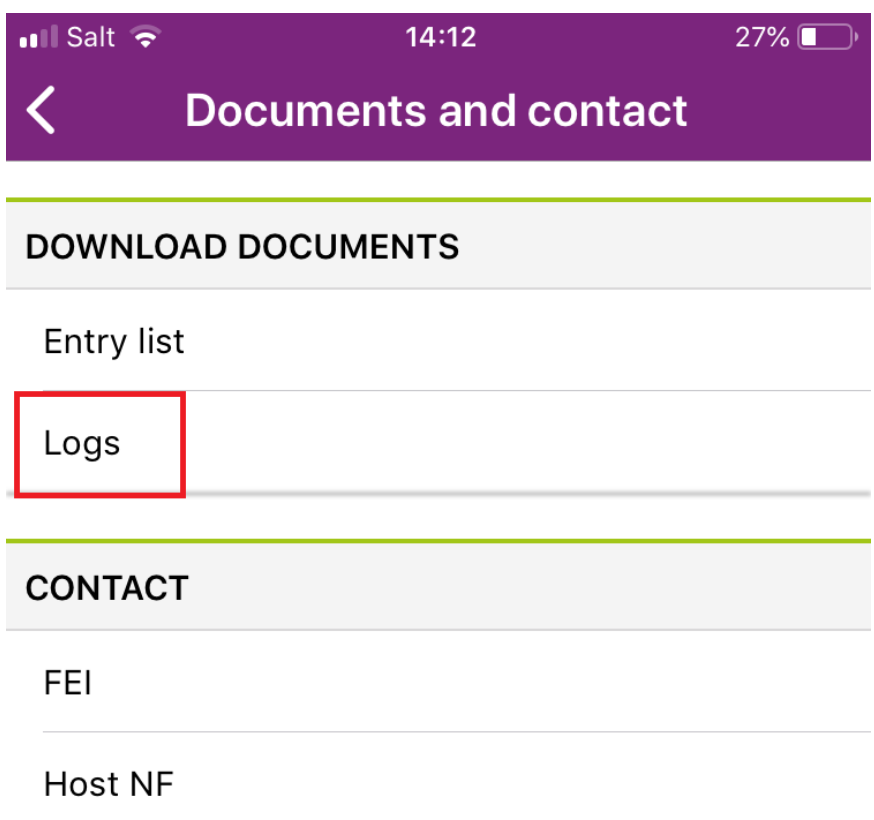

**Step 4:** You will be able to scroll through all the logs of your event and download them in CSV or PDF format.

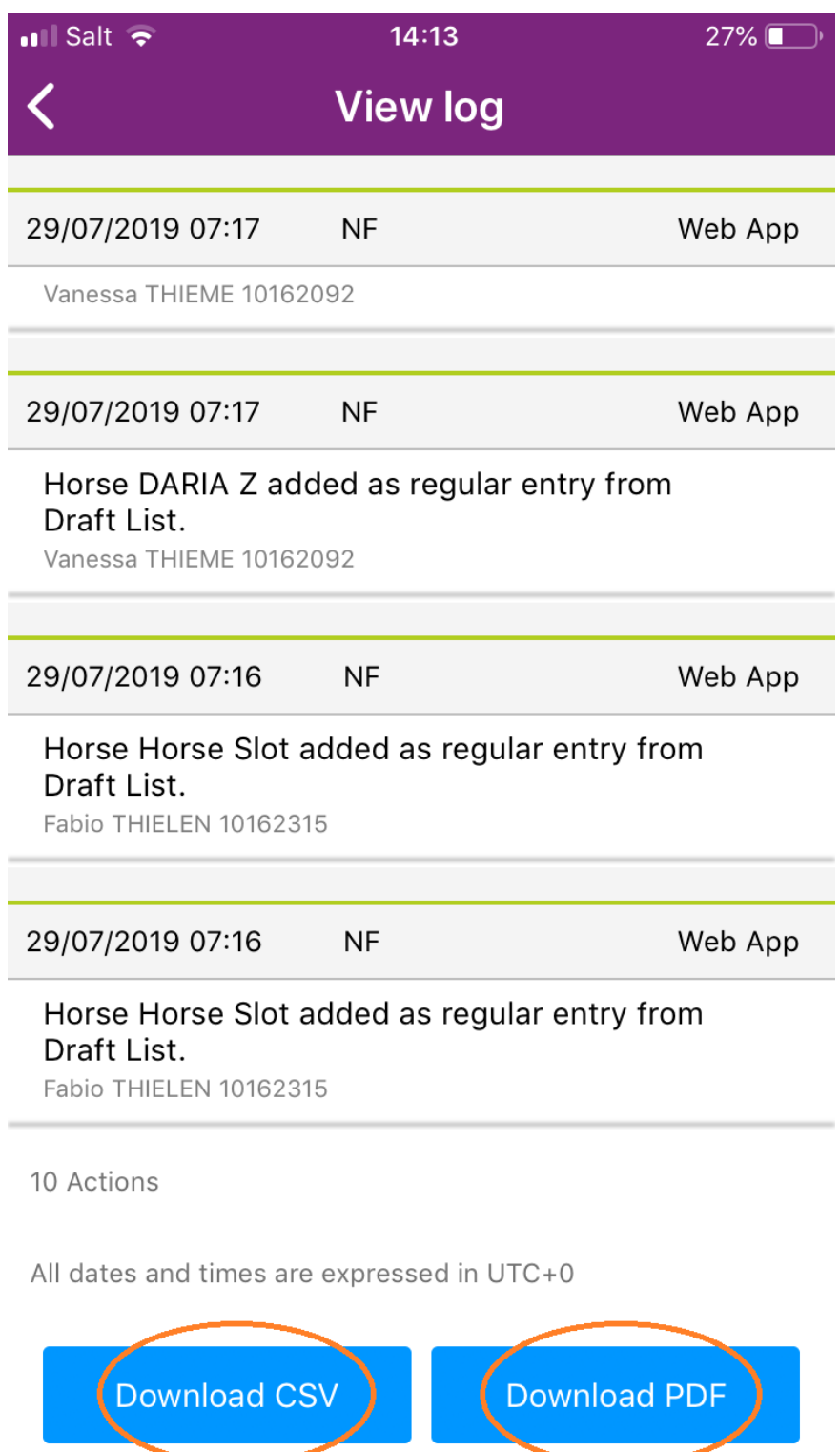

**Step 5:** You also have the possiblity to filter the logs to see actions made at a certain time or for a certain athlete or horse.

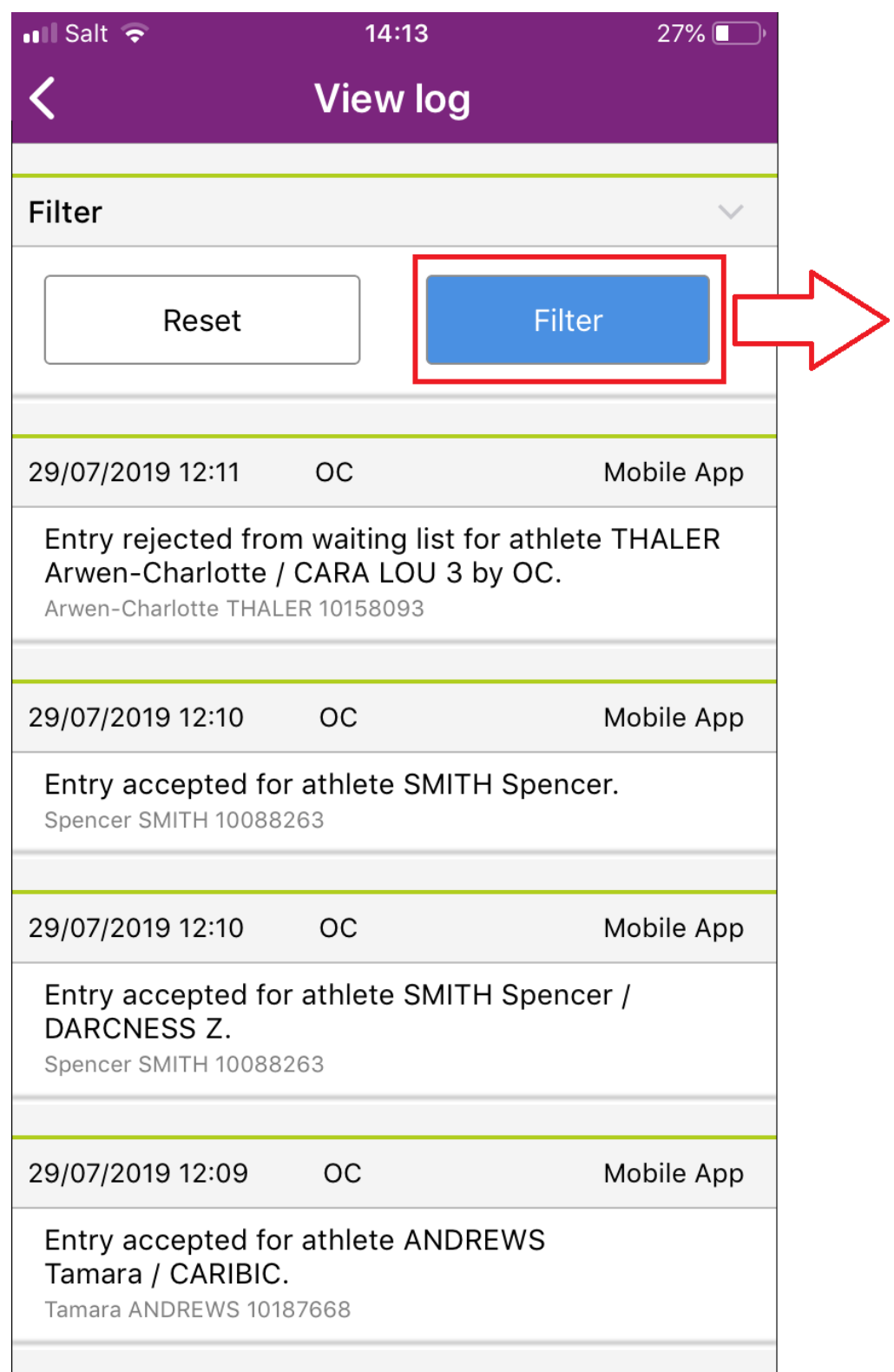

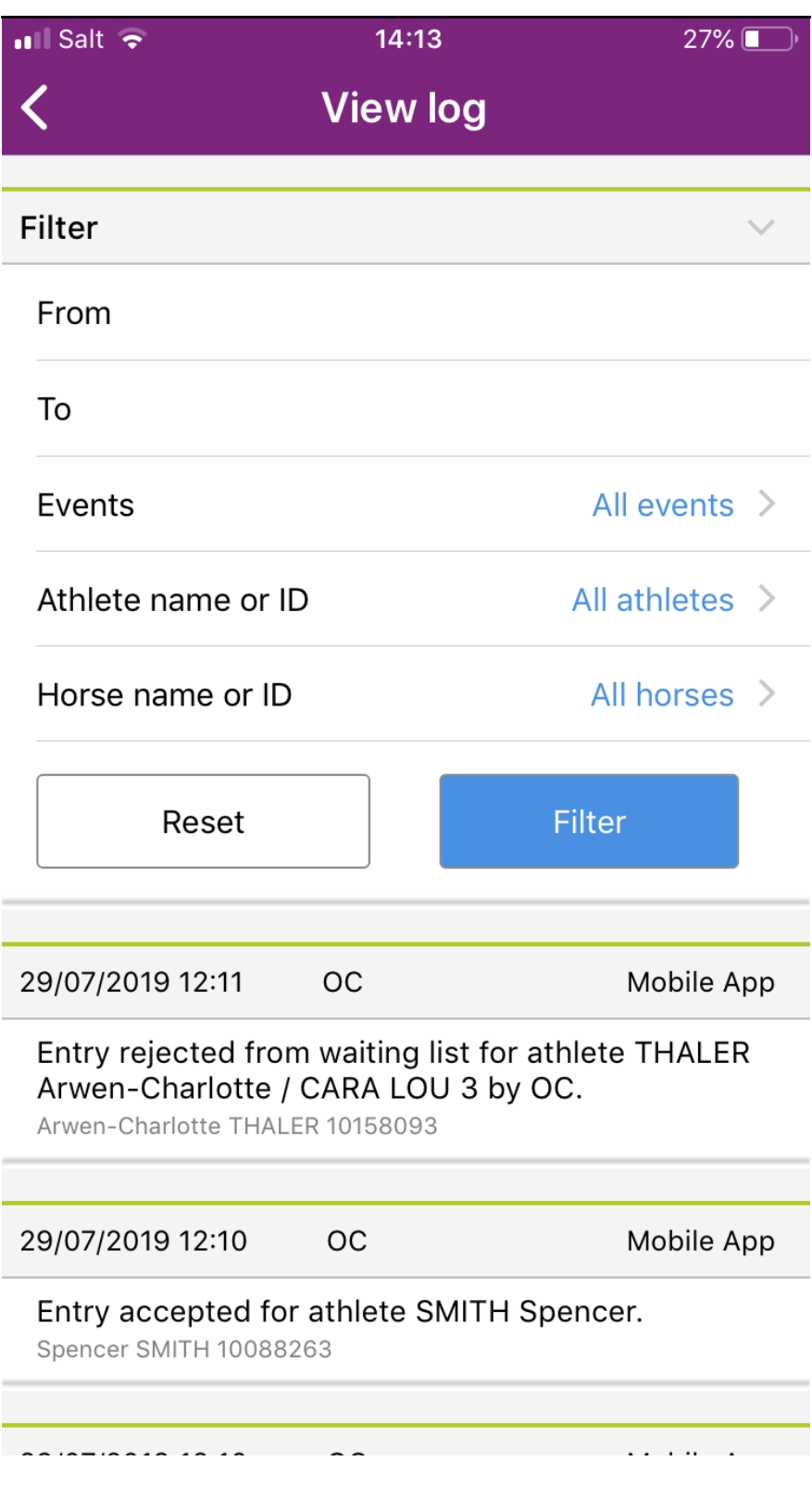

Unique solution ID: #1159 Author: Last update: 2019-08-08 15:16